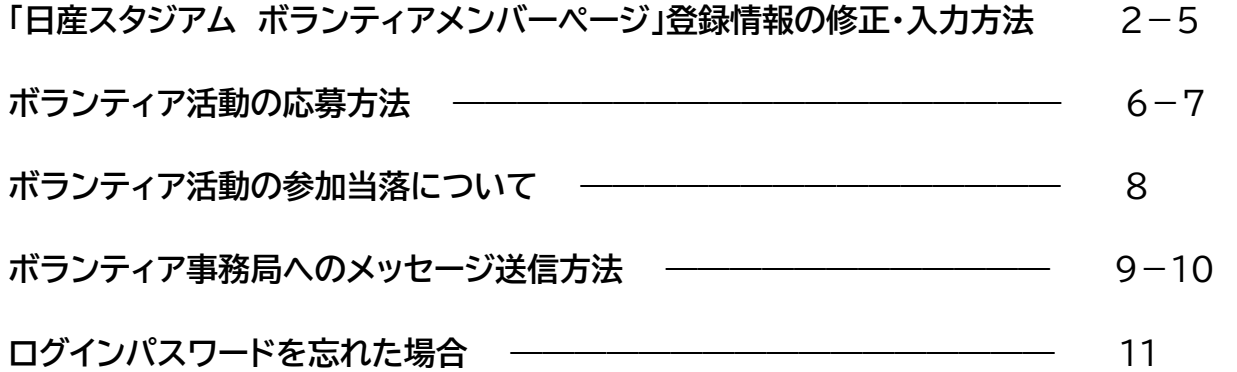

## 「日産スタジアム ボランティアメンバーページ」登録情報の修正・入力方法

(1)日産スタジアム ボランティアメンバーページにアクセスをしてください <https://www.shinyokopark.jp/volunteer/> (メール文章からコピーしてアクセスすると簡単です。)

**NISSAN STADIUM** スタジアムボランティア メンバーページ

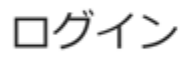

メールアドレス

パスワード

▲ログインする

※パスワードを忘れたかた

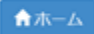

[お問い合わせ先] 日産スタジアムボランティア担当 電話: 045-477-5030

# **NISSAN STADIUM** スタジアムボランティア メンバーページ

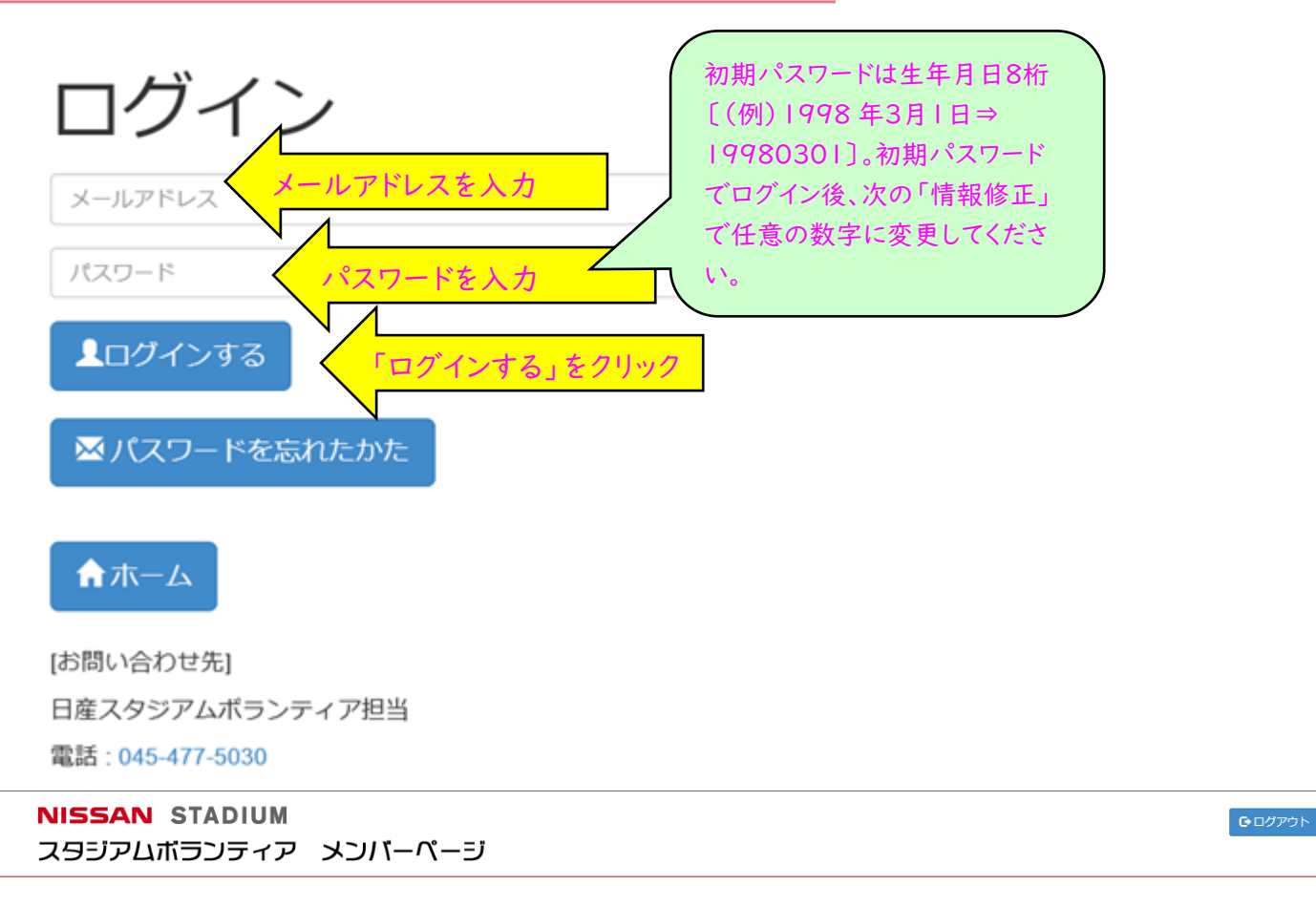

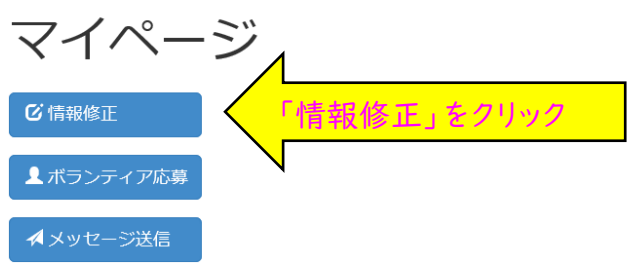

※イベント前日、当日のキャンセルはお電話でご連絡ください

【お問い合わせ先】 日産スタジアムボランティア担当 電話: 045-477-5030

(3) 登録情報の各内容をご確認のうえ、誤りがありましたら修正してください。空欄は入力をお願 いします。(ない場合は「なし」と入力します。) パスワードは任意のパスワードに変更してください。(半角英数字/記号 8文字以上)

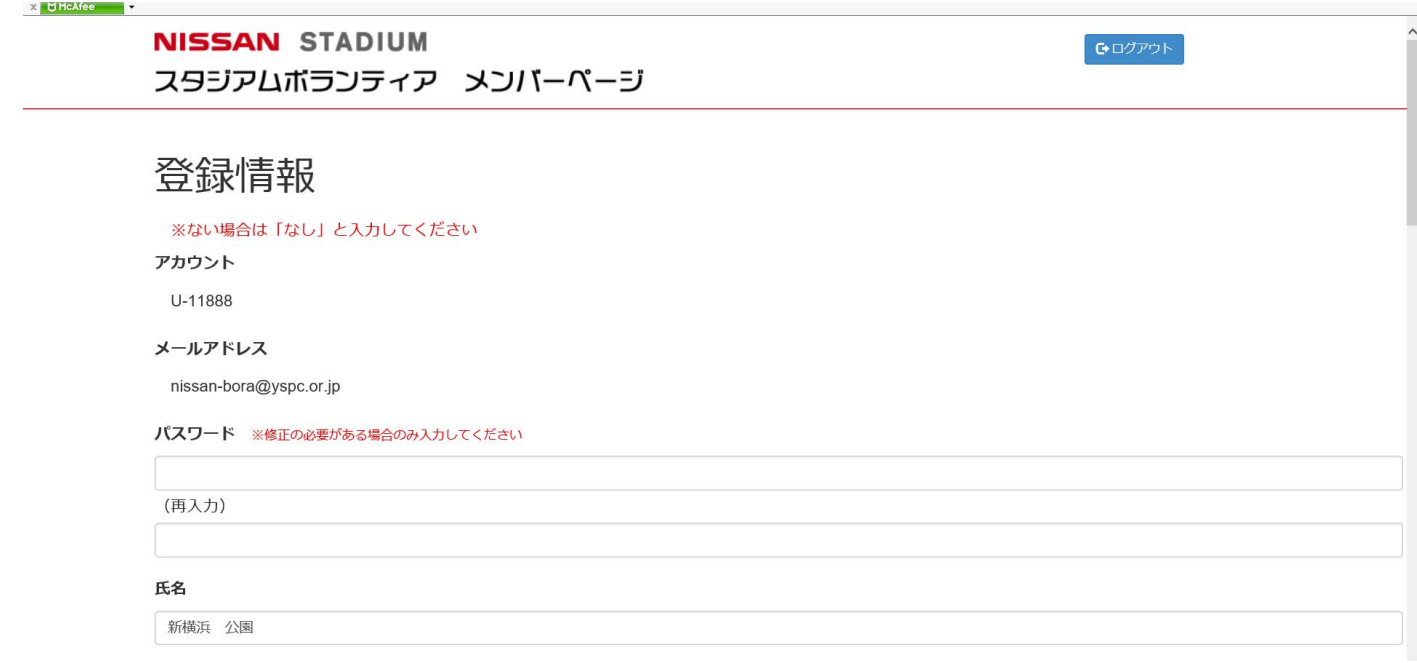

## 各内容の修正・入力が終了したら、ページ下方の「更新する」をクリックして更新してください。

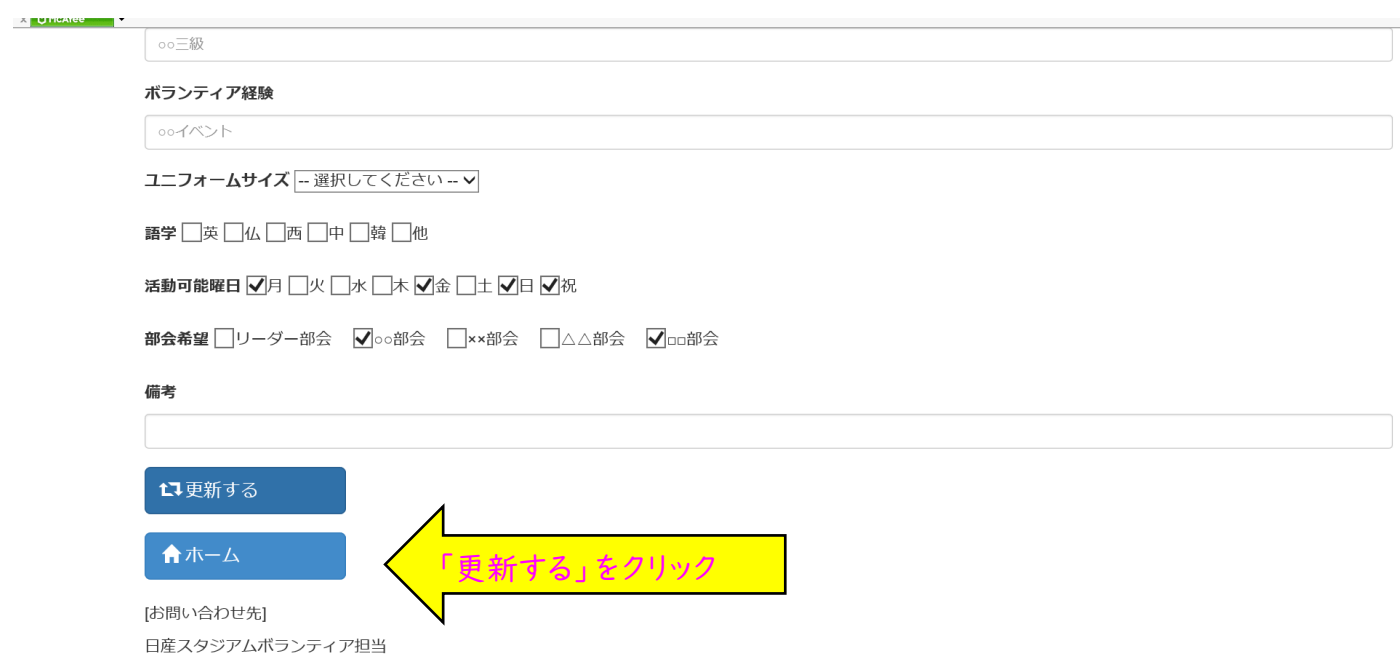

確認ページ「ボランティア管理確認」になりますので、ご確認いただき、ページ下方の「更新する」を クリックしてください。

#### **NISSAN STADIUM** スタジアムボランティア メンバーページ

**X** UMCAfee

 $\begin{array}{|c|c|} \hline \textbf{G} & \textbf{D} & \textbf{D} & \textbf$ 

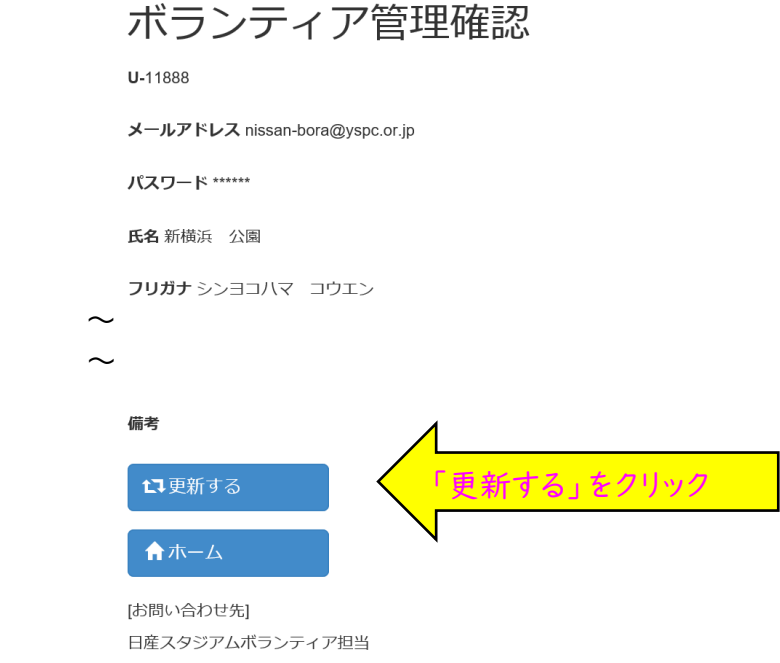

「更新完了しました」をご確認ください。

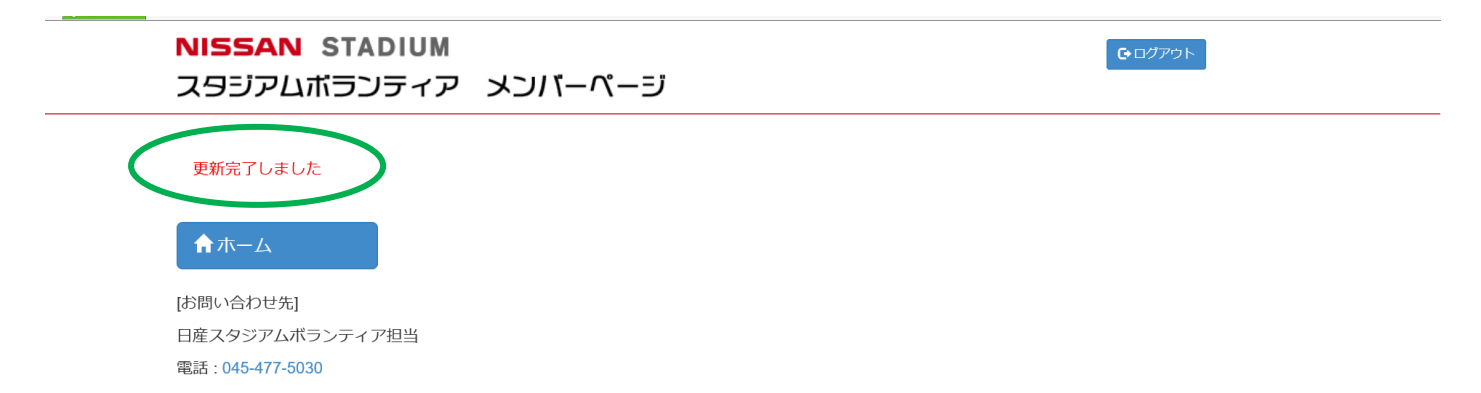

活動アンケートはメールでご案内をします。ご案内が届きましたら、ログインをしてマイページの「ボラ ンティア応募」をご確認ください。

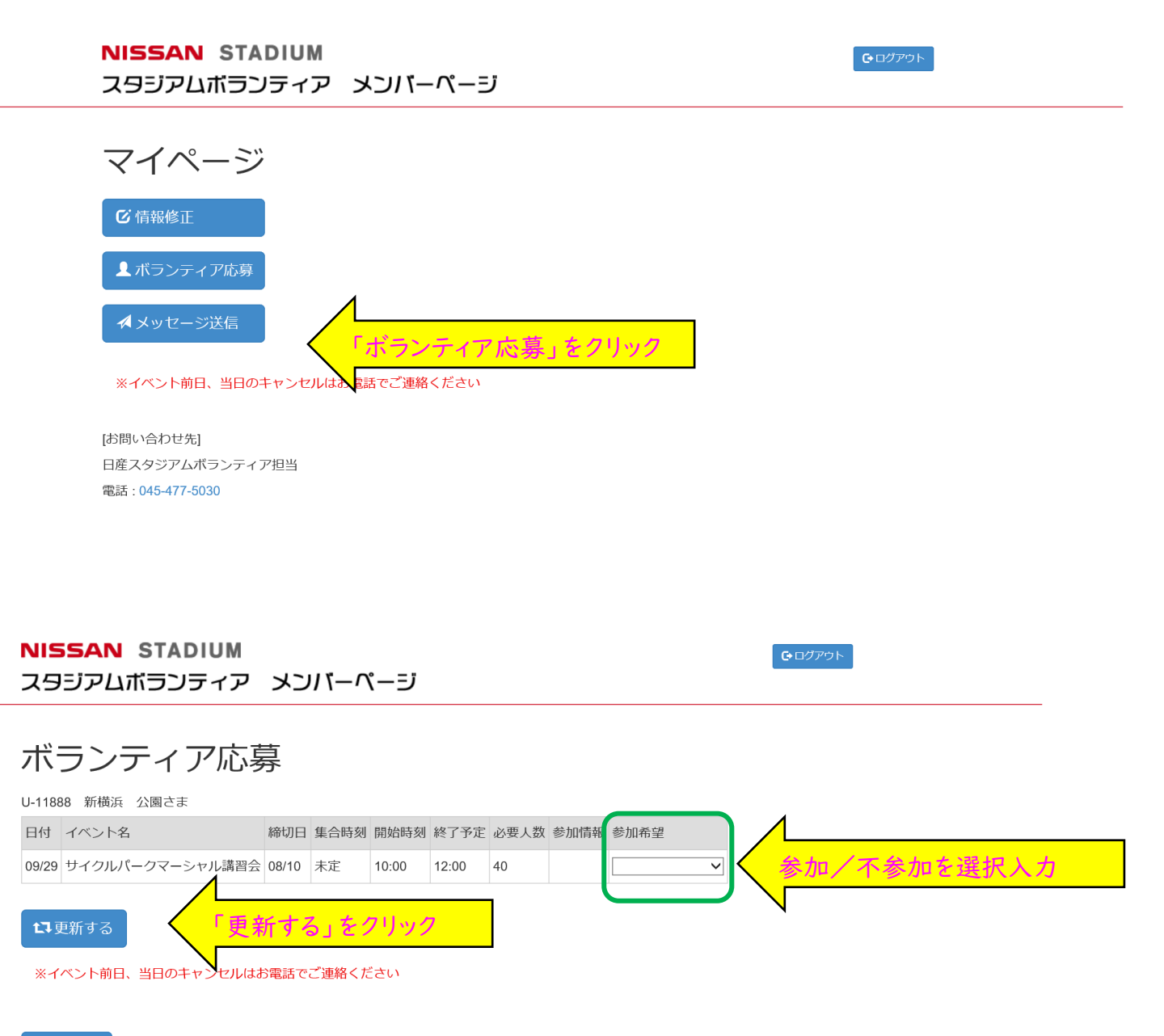

[お問い合わせ先] 日産スタジアムボランティア担当 電話: 045-477-5030

合ホーム

「更新完了しました」をご確認ください。

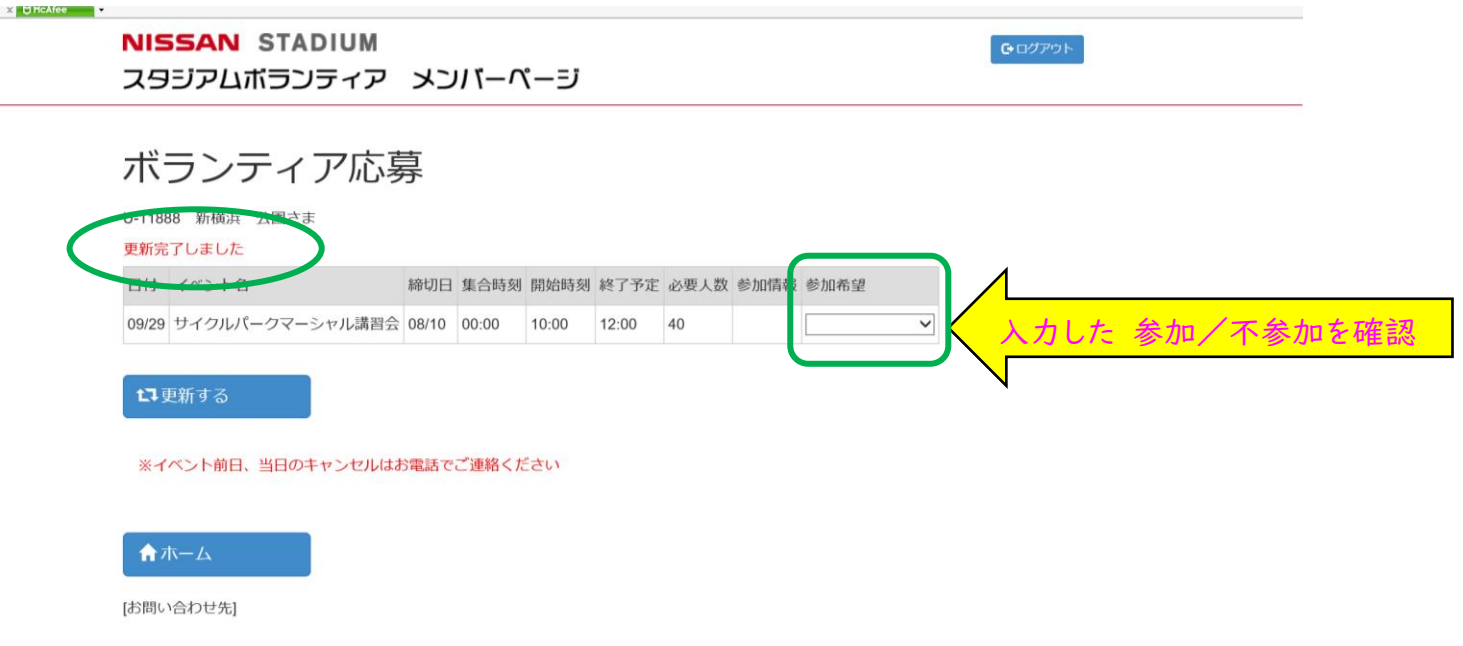

## ※申込締切日を過ぎたイベントについては、参加希望欄で「キャンセル待ち」登録ができます。

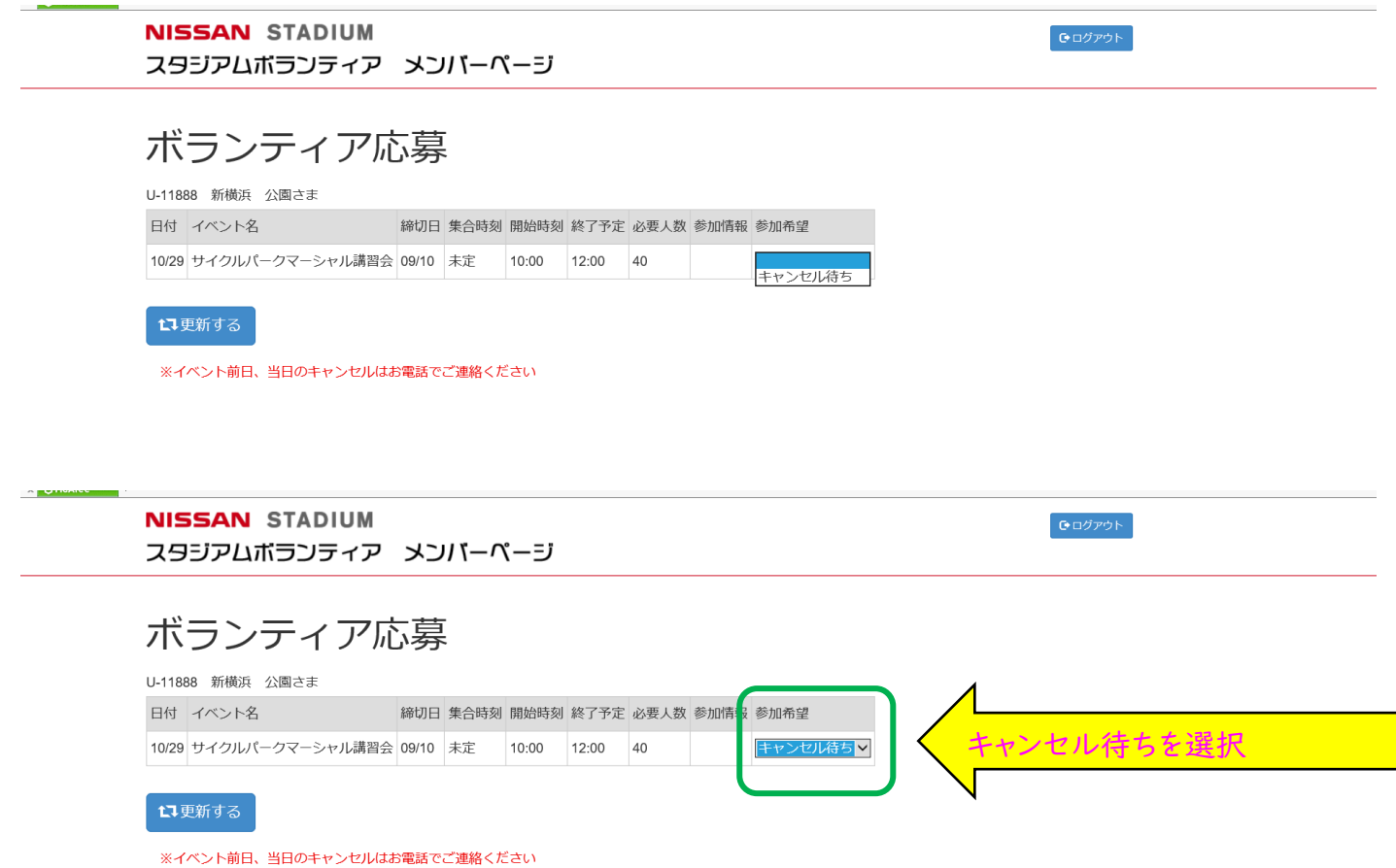

「キャンセル待ち」を取りやめるときは、「空欄」を選択し直してください。

### ボランティア活動の参加当落について

募集締切後、およそ2週間以内にメールで当落のご連絡をします。 メンバーページでも確認をすることができます。

ログインしてマイページの「ボランティア応募」を確認します。

**NISSAN STADIUM** スタジアムボランティア メンバーページ

●ログアウト

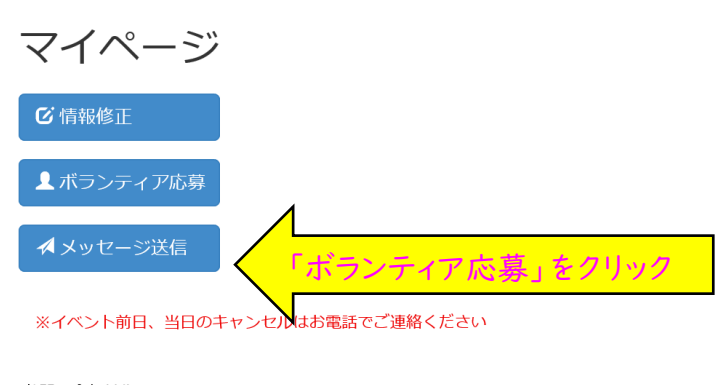

[お問い合わせ先] 日産スタジアムボランティア担当 電話: 045-477-5030

該当イベントの「参加情報」欄に当落が表示されます。

**NISSAN STADIUM** ●ログアウト スタジアムボランティア メンバーページ ボランティア応募

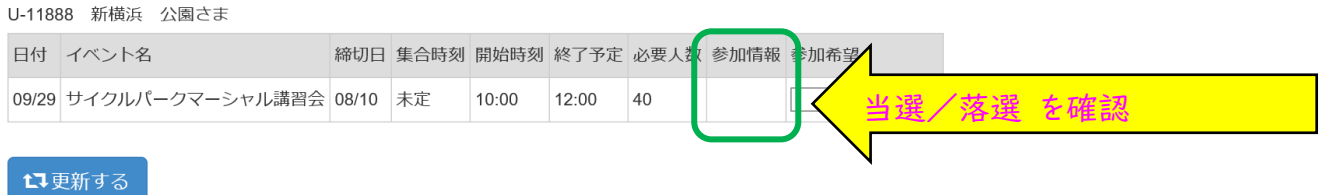

※イベント前日、当日のキャンセルはお電話でご連絡ください

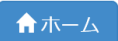

 $\mathbf{r}$ 

[お問い合わせ先] 日産スタジアムボランティア担当 電話: 045-477-5030

※当選したイベントについては、参加希望欄で「キャンセル」することができます。ただし、イベント前日、 当日の場合はお電話でご連絡ください。

※落選したイベントについては、参加希望欄で「キャンセル待ち」登録ができます。(⇒P.7)

### ボランティア事務局へのメッセージ送信方法

ログインしてマイページの「メッセージ送信」を使用します。

X OMcAfee **NISSAN STADIUM** Gログアウト スタジアムボランティア メンバーページ マイページ ■ 情報修正 ▲ボランティア応募 「メッセージ送信」をクリック ▲メッセージ送信 ※イベント前日、当日のキャンセルはお電話でご連絡ください [お問い合わせ先] 日産スタジアムボランティア担当 電話: 045-477-5030 **NISSAN STADIUM**  $O(D \mid D \mid D)$ スタジアムボランティア メンバーページ メッセージ送信 U-11888 新横浜 公園さま メッセージ 枠内にメッセージを入力 ◀送信 「送信」をクリック合ホーム [お問い合わせ先] 日産スタジアムボランティア担当

電話: 045-477-5030

**G**ログアウト

# メッセージ送信

#### U-11888 新横浜 公園さま

#### メッセージ

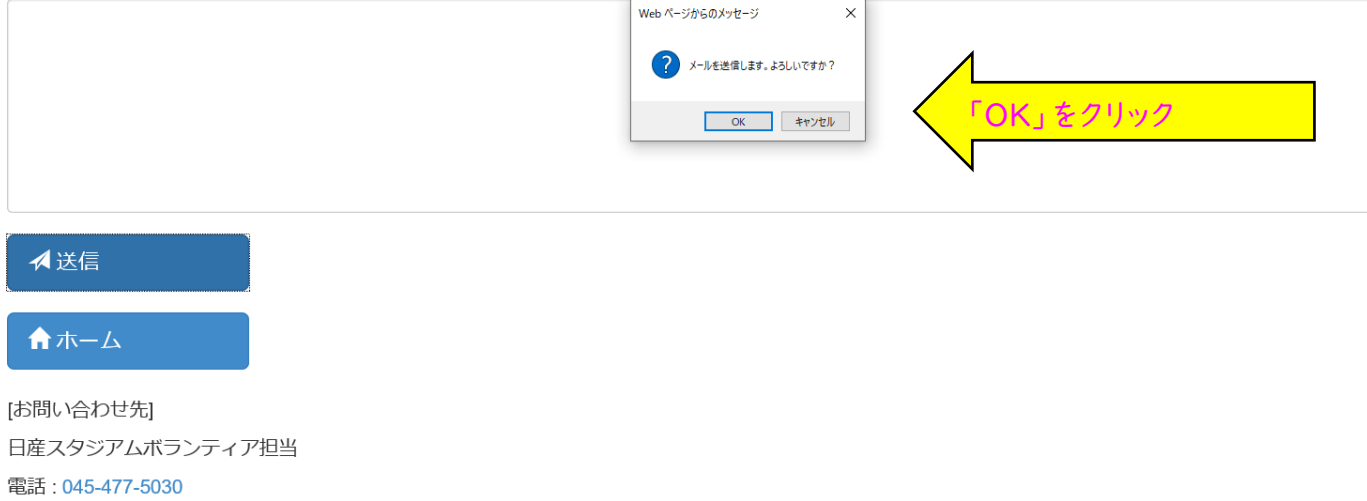

「上記の内容でメールを送信しました」をご確認ください。ボランティア事務局へのメッセージ送信 完了です。メンバーご自身のご登録メールアドレスへもメールが送信されます。

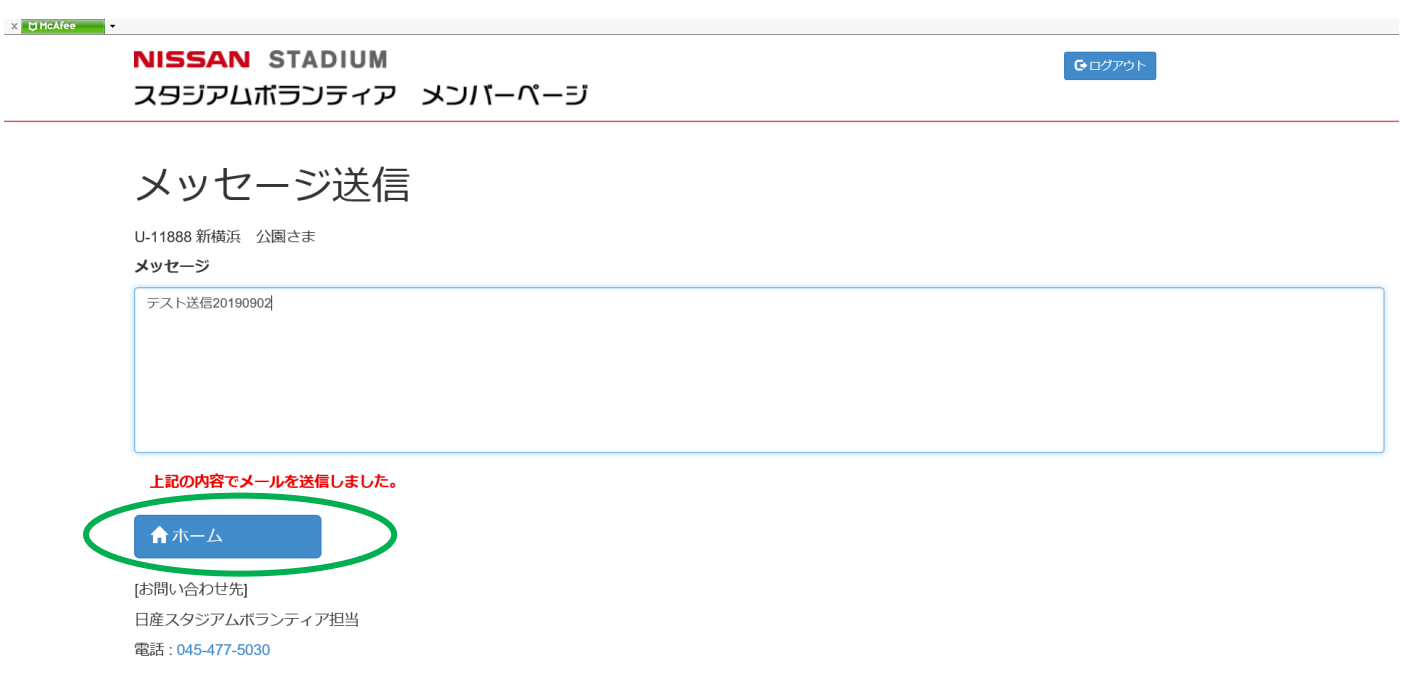

パスワードを忘れた方はログインページの「パスワードを忘れたかた」から再設定をしてください。

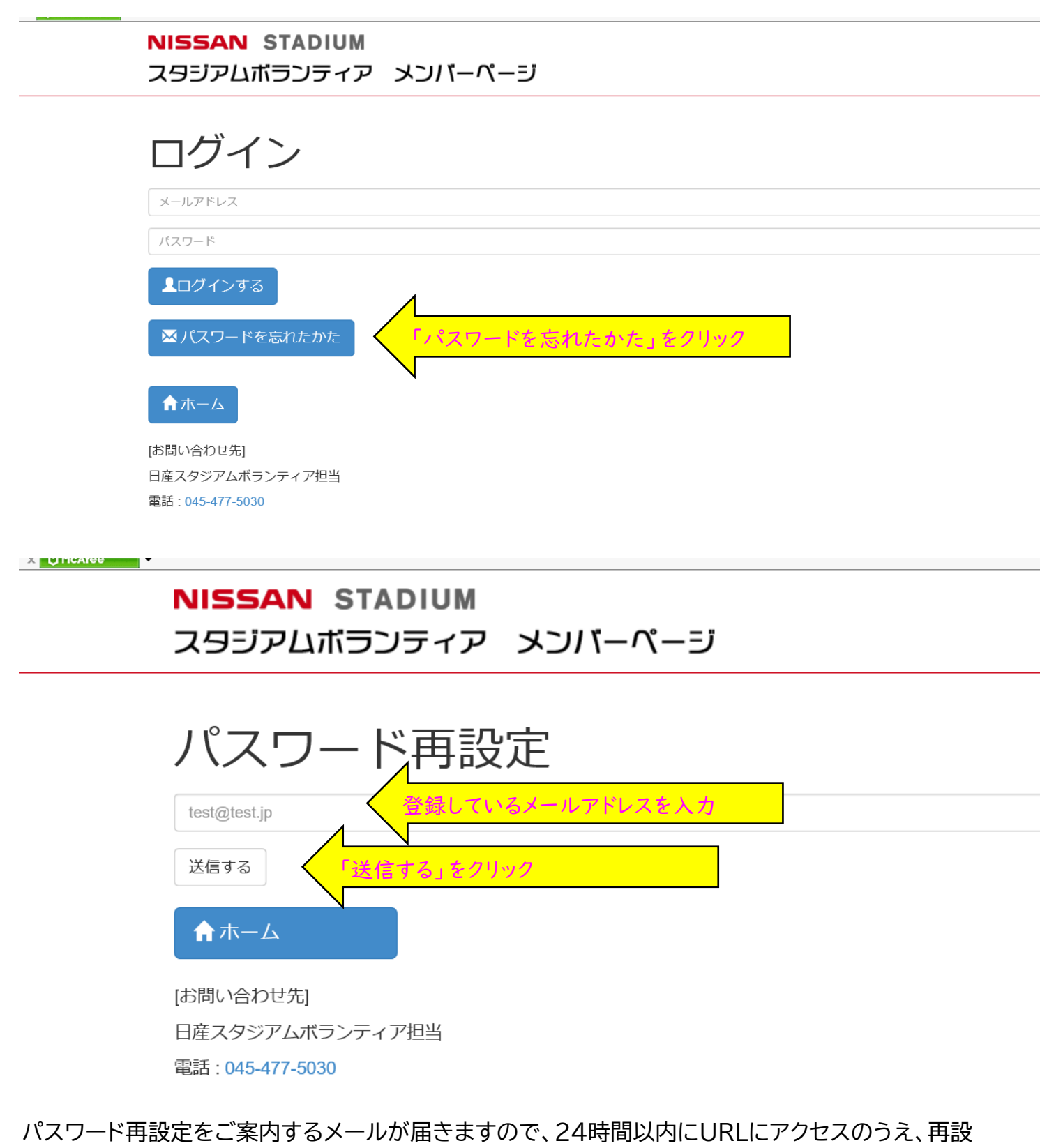

定してください。